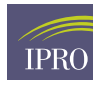

# **ESRD Educational Bingo Virtual Game**

### **Introduction**

The objective of this game is to help patients identify important terms related to ESRD to better their knowledge of their own care. This is an awesome opportunity to let patients connect in person or virtually and have fun while learning!

## **How to prepare:**

- Provide the Provide the Bingo Cards and the Bingo Glossary Key to the participant prior to the scheduled game. This could a be a printed copy at the facility through your Social Worker or other staff; or sending the document electronically if both you and your mentee decide to exchange email address.
- Make sure that each participant knows which card they will be playing with (each of the 10 cards have an identification to differentiate them). You can assign at random. You will have up to 10 unique cards to play with; if you decide to play with more participants, know that you may have more than one winner in one round.
- Advise the participants to have chips, coins or a marker that they can use to cross out as you sign the icon definitions.
- Schedule a virtual meeting in a platform that allows you to share your computer or laptop screen (this can be Zoom, Google Hangout, WebEx, Skype, or many others). Share the meeting information with your game participants via email or text preferably. You can also ask your facility to help you create a flyer to promote the Bingo Game!
- Before you host the meeting, be sure to review the Power Point and play with its navigation. In the very last slide, you have the option to add your name and phone number and/or email address as your contact information for the end of the game.
- In the instruction slide (slide #2) you will be able to decide what type of bingo combination you will accept from the options of vertical, horizontal, diagonal or all card that is called out.
- If you would like to select the numbers at random, you may choose to cut each row of the Key Sheet that includes the number, term, definition and image. You can fold the strip of paper and place them in a bowl or hat. This will allow you to pick the number at random that will guide you to click on the bingo ball in the power point. Another alternative is to write, cut and fold pieces of papers with the numbers 1-32.

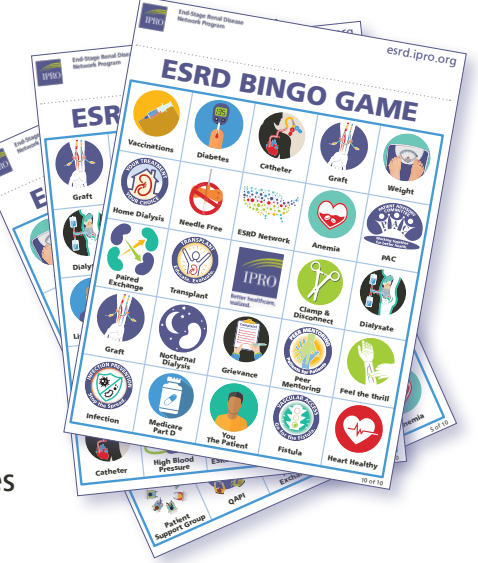

*Note: The purple IPRO logo in the center of the card serves as a "Free" space.*

#### **Instructions:**

- 1. When you host the virtual Bingo Game, make sure that you are sharing the Power Point Document in your screen in "Full Screen" mode so that the buttons work.
- 2. You may call the numbers 1 through 32 at random to be connected to a definition by clicking in the blue/underlined number in each ball. Once you have called that ball, the number will turn pink to indicate that the definition associated with that number has been used.
- 3. Each slide with a definition has a "Click here to reveal answer" button that you will click after reading the definition. This will allow you to show the corresponding image and term to match the bingo card. Once you show your participants the response, you can use the "Back Button"
- 4. If players have challenges identifying the key word of that definition, take some time to further assist or explain the terminology or acronym, as needed. You may also guide your participants to the Bingo Glossary Key if anyone needs assistance with the definitions or numbers that have been called.
- 5. Once a winner has been identified, you will have a "Bingo" game button at the bottom right of the Let's Play slide that will take you to a quick winner celebration slide. After you have celebrated the winner, you may click on the "Exit" button at the bottom right. This will direct you to a thank you slide that you may add your name and any contact information that you want to share with your mentees.
- 6. Play as many rounds as you want! (You may want to Advise participants to have more than one copy of the card(s) if you anticipate playing more than one round of Bingo with your group of mentees).

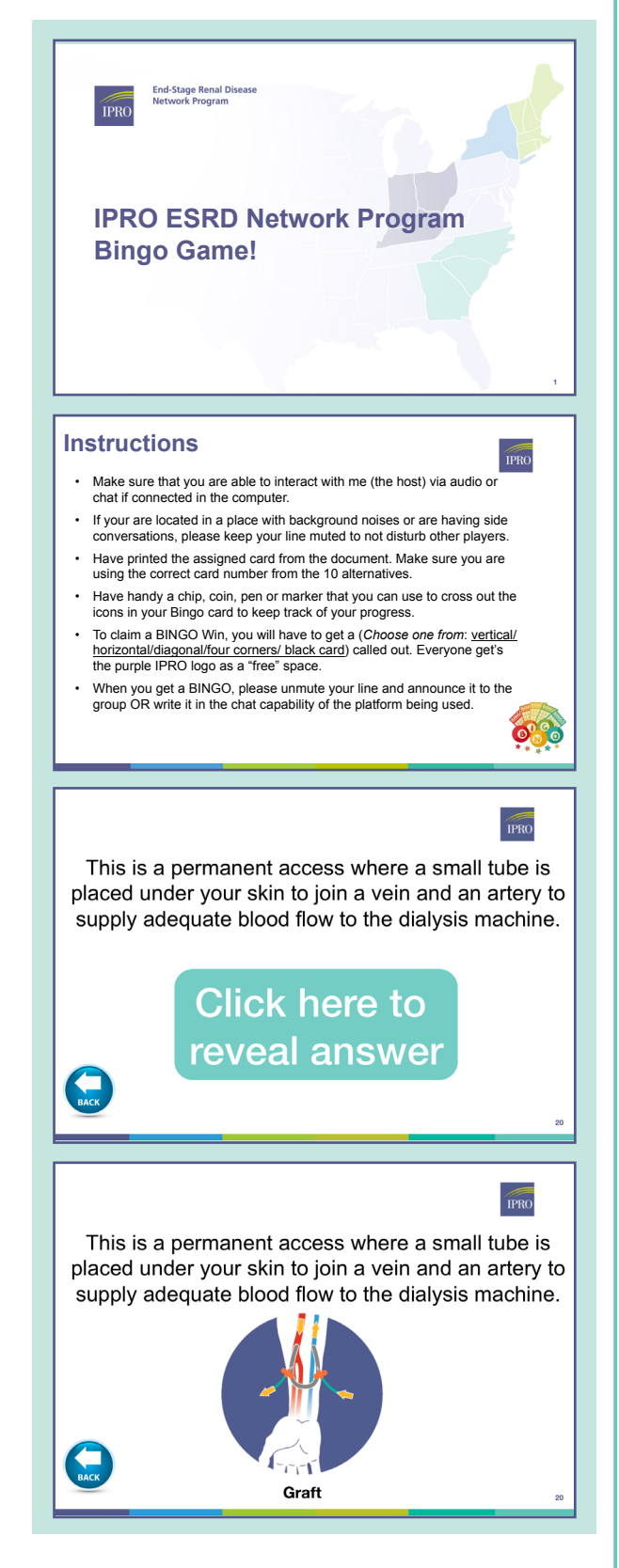

# **Navigation Buttons for controller**

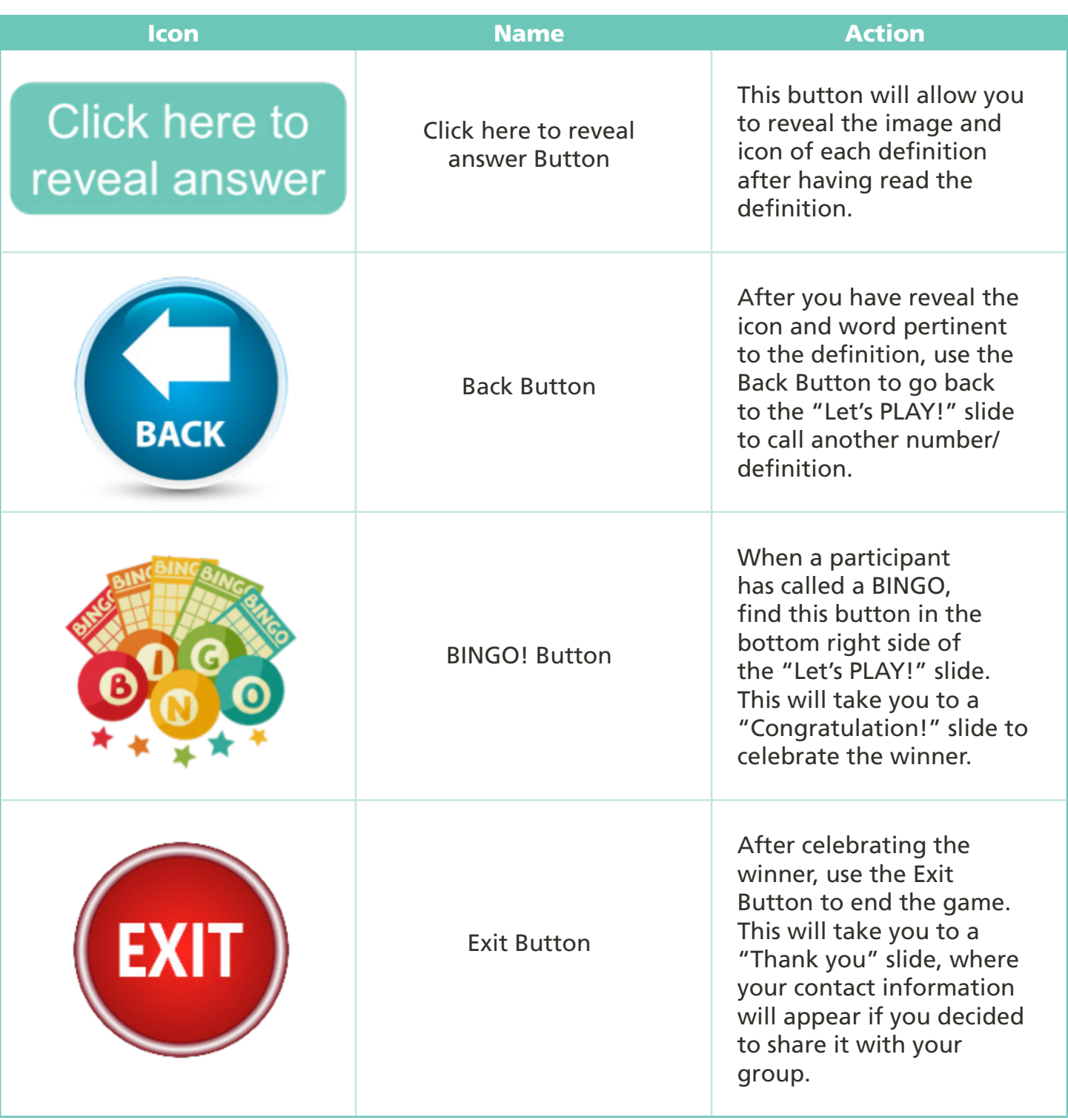

#### **IPRO End-Stage Renal Disease Network Program**

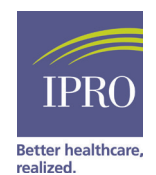

This material was prepared by the IPRO ESRD Network Program, under contract with the Centers for Medicare & Medicaid Services (CMS), an agency of the U.S. Department of Health and Human Services. The contents presented do not necessarily reflect CMS policy. CMS Contract Number: HHSM-500-2016-00019C, HHSM-500-2016-00020C, HHSM-500-2016-00006C.